# 表計算ソフトを利用した保育所の給食管理用ソフトウェアの開発

中塚 晴夫<sup>1)</sup>、西村亜希子<sup>1)</sup>、福井 久恵<sup>2)</sup>、半沢真里子<sup>3)</sup>

キーワード:保育所、給食、栄養士、表計算ソフトウェア

要 旨

 保育所の栄養士を支援するため、コンピュータ・プログラムを、表計算ソフトウェアを利用して開発した。 このプログラムは、食品番号と使用量から食品の栄養価と、摂取する栄養価と充足率の計算をして報告書を 作成する。またこのプログラムは、毎日の児童・職員の数に応じて、材料の発注書と調理指示書の作成をし て、これらのデータから1月間のこれらの栄養価摂取量、食品材料の摂取量およびその平均値を算出する。 このソフトウェアの利点は、操作が容易であること、使用できるコンピュータが多いこと、および計算結 果を統計など他のソフトウェアで容易に利用できることである。

# Developing a Computer Program for Nursery School Feeding Service Management Using Spreadsheet Software

Haruo Nakatsuka<sup>1)</sup>, Akiko Nishimura<sup>1)</sup>, Hisae Fukui<sup>2)</sup>, Mariko Hanzawa<sup>3)</sup>

Key words: Nursery School, Feeding Service, Nutritionist, Spreadsheet software Abstract:

 To assist nursery school nutritionists, we developed a computer program using spreadsheet software. Using the code and weight of each food, the nutrient values for individual foods, total nutrient intake and nutritional sufficiency rates were calculated by the program which then created a report. This program proCessed the data for one month, which consisted of thirty-one day's nursery school feeding service. For each day, considering the number of children and teachers, purchase order and recipes to direct the cooks were provided. With this data, a list of nutrient intake, food consumption and average values for one month were calculated.

 The advantages of this program are its simplicity of operation, compatibility with computers, and the fact that the results can be accessed by other programs, for example in statistics software.

- 2) ひまわり園 (Himawarien Nursery School)
- 3)村田町教育委員会(Murata Town Board of Education)

<sup>1)</sup>宮城大学看護学部(Miyagi University School of Nursing)

#### 1.緒 論

 この開発の目的は、2010年版日本人の食事摂取 基準に対応した、保育所の給食管理を行うソフト ウェアの開発である。

 保育所の栄養士は多くの場合1人のみであるこ とや、宮城県内のある市で老人福祉系に栄養士が 移動し、一か所の保育所に1人の栄養士から、1 人で3か所を担当する体制に変わった例など、保 育所の栄養士の負担は重い。栄養士の多忙は、学 校給食でも同様で、これに対応するため学校給食 の給食管理を行うソフトウェアを依頼され、開発 を行ったことは既に報告した1.2.3)。

 この学校用ソフトウェアを応用して、保育所用 にソフ・トウェアの開発の依頼が2005年頃から栄養 士個人あるいは保健所を通じて中塚に寄せられ、 これに応じるために開発を試みた。しかし保育所 の給食管理は、学校での給食管理より複雑で、学 校給食用のソフトウェアの改訂では対応できず、 基本設計から作成し、試作と改訂を繰り返し、一 応の実用化に至った。しかし初版の開発から5年 以上経過し保育所栄養士がコンピュータを利用し ての給食管理の作業に慣れ、新たな機能への要求 が出てきたこと、食事摂取基準の改訂4.5)があった ことから、基準値の入れ替えとともに機能の追加 の依頼と、改訂したソフトウェアを利用する方法 の講習会の依頼が、宮城県の保健所とその管内の 栄養士から中塚にあった。これに応じて、ソフト ウェアのかなりの部分を改訂した。そこで、この 報告ではソフトウェアの概要を述べ、当初の要望 から現在に至るまでの開発と教育・普及について 問題点を考察する。

#### 五.設計の方針

 このソフトウェアでは、容易な操作性を最重要 点とし、その目安として2時間程度の講習で全機 能を理解できることとした。そのため、機能を減 らすことを心がけ、複雑な機能を追加する希望に は、原則として応じない方針で当たった6)。また、 栄養士や保育所が新たにパーソナル・コンピュー タを購入しなくても、現在保有する機材を使える ように、基本ソフトウェアや表計算ソフトの古い 版でプログラムを組むことにした。さらに表計算

ソフトのマクロやプログラム言語の機能は用い ず、関数のみで作成して、利用者はセル内に必要 事項を入力するのみで結果が得られる簡便性を、 設計の方針とした。

 表計算ソフトを利用するもう一つの理由とし て、保育所は書類や資料作成がかなりの負担であ ることへの対応がある。すなわち保育所では、報 告書類・保護者への通知の作成、研究会での発表 等を行わなければならない。給食管理用に入力し たデータや結果を、他の目的で利用するには表計 算ソフトなら容易で、省力化となる。表計算ソフ トでは、入力したデータや、算出された結果が、 常に見えていて、コピーして他のソフトウェアの データとして使うことも容易である。たとえば結 果をワードプロセッサの文中で使用したり、別の 表計算ソフトのファイルのシートに張り付け、そ の値を統計処理等のデータとして使いやすいこと が挙げられる。これらには、ワードプロセッサ・ 表計算ソフト・基本ソフトなどの多少の知識を必 要とするが、これらのソフトウェアを通常使って いる人なら、知っている手技範囲で利用可能であ る7)。これらの理由から表計算ソフトウェアでプ ログラミングすることにした。

 また現在の保育所での給食管理が1カ月毎に献 立作成・予算・発注・会計・集計を行っているた め、本ソフトで行う給食管理の期間を1カ月とす るプログラム体系とした。

#### 皿.材料および方法

# 1.プログラミング・ツール

 マイクロソフト社製の表計算ソフト、エクセル を使用した。採用の理由は、以前の報告で詳説し たので詳しく述べないが、パーソナル・コンピュー タの購入時に附属し、新たなソフトウェアの購入 が不要なこと、一般に普及しているので使い方を 知る人が多いこと等が挙げられる。またプログラ ミングに、エクセル附属のプログラミング言語V BA(Visual Basic)を用いず、関数のみで行なっ た8)。複雑な構造を持つソフトウェアではVBAに よる方が関数のみでの作成よりプログラムが容易 で、ソフトウェアのサイズは小さくなる。しかし VBAを用いると、使用方法、とくにソフトをコン

ピュータに入れる(ロードする)時に煩雑になる こと、ウィルスに関する警告が表示されること、 エクセルの版が更新されると、使用できなくなる 可能性があること等、初心者には使いにくいこと が挙げられる。

 そこでエクセルの古い版2003で作成した。エク セルは現在では2010が市販されているが、2003が 販売された期間が長いため利用者が多い。エクセ ル2007と2010は2003への下位互換がないため、 2007や2010で作成すると、2003では使用できない ので、敢えて旧版の2003で作成した。ただ上位互 換はあるので、2007や2010の使用者も本ソフトを 利用することは可能である。

# 2.データベース

 今回のソフトでは、厚生労働省による「日本人 食事摂取基準」を基にして摂取基準値とし、さら に「日本人の食事摂取基準2010年版完全ガイド」 を参照した。また栄養価計算には「5訂増補版日 本食品成分表」を計算の根拠となるデータベース として使用した9)。

#### V.ソフトの構造および機能

 本ソフトは42シートで構成した(図1)。機能別 にシートを分けたので、シートの選択で機能を選 択することになる。たとえば42シートのうち31 シートの名称は1~31の数字とし、日付に相当す る。シートの名前と日付を一致させているので、 どの日の給食データをどのシートに入れればよい か考える必要がない。それ以外のシートでもシー ト名を機能名と一致させてあるので、機能の選択 は容易である。以下シート毎に機能を解説する。

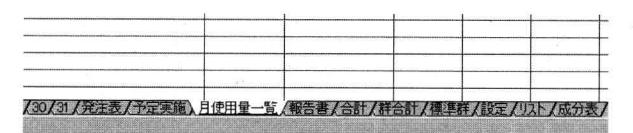

図1:シートを検索・選択するシートラベル

# 1,注意シート

 使用する方法や追加した食品の番号などが入力 されているが、内容にとくに制約はなく、利用者 に必要な情報や注意を記入しておく、メモのため

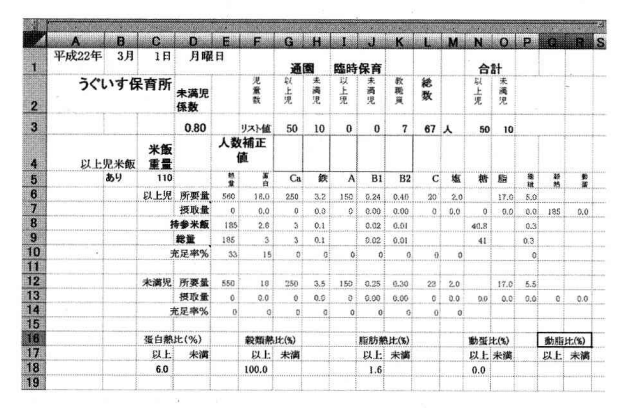

図2:日毎シートの第一ページ上半分 リストシートに 入力された喫食者数の補正値を入力する。また栄養 価計算の概要が表示される

のシートである。そのため、ここに入れたデータ は本ソフトで計算に利用されることはない。

# 2.日毎シート

 このソフトウェアの本質的部分である。ひと月 の最大日数31日に相当する31シートある。1シー トが1日分の給食管理用である。図2にこのシー トの左端の上半分を示した。このA~R列は1日の まとめとしての役割があり、印刷するとこのシー トの第一ページとなる。まずセル3行D列には未 満児係数を入力する。この係数は、3歳以上児へ 与える食品の何倍を3歳未満児に与えるかを示す 係数で、通常は0.8である。すなわち3歳以上児に ある食品を10g与える場合、3歳未満児には8g を与えることを意味する。セル4行G~L列は、園 児数と教職員の人数を入力するセルだが、同列3 行にリスト値が入っている。これは後述するリス ト・シートに入力した月の平均人数で、日々の増 減に応じて入力する。この人数が一人あたりの材 料の重量に乗ぜられ、発注量となる。

 セルB列4行にある、以上児米飯、同5行の「あ り」は、3歳以上児は米飯110gの持参が義務付け られ、その栄養価を給食の栄養価に加算するため の入力である。これがない場合「なし」を入力、 またセルC5の110は持参あるいは給食する量を 示し、必要に応じて増減できる。この図1セルC 6~R10には3歳以上児が喫食する栄養素量を持 参米飯の栄養価も含めて表示する。同様にCl2~ R10は3歳未満児の値である。セルC16~R18には

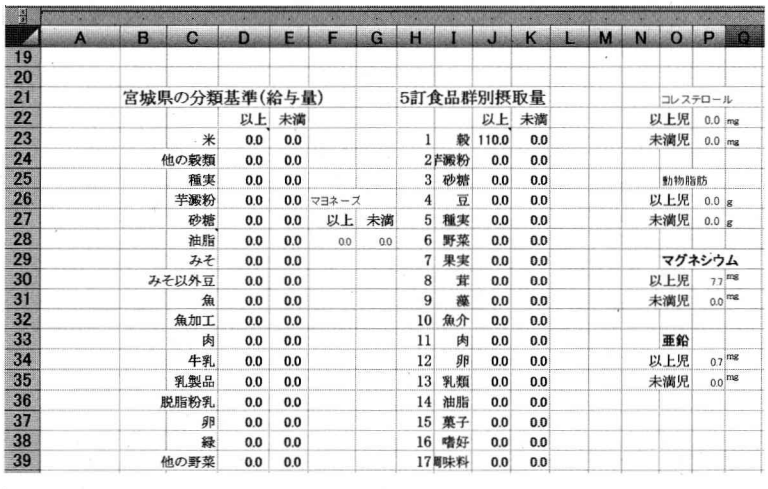

図3:日毎シートの第1ページ下半分 食品群別の食品摂取量の一覧

蛋白熱量比などの各栄養比が表示され、以上と未 満はそれぞれ3歳以上児と同未満児の値である。 また穀類熱量比は、食品成分表第一群穀類の食品 のみではなく、宮城県が穀類として計算すべきと した食品が使われる。

 図3にこのシートの左端の下半分を示した。食 品群別の食品摂取量の一覧で、左側が宮城県の食 品群の分類に準拠したもので、マヨネーズは調味 料ではなく油脂類に分類し野菜は緑黄色野菜(セ ルC38に緑とある)とその他の野菜とを分別して 集計している。右側が食品成分表に忠実に分類し た食品群別摂取量である。この図の右端にあるコ レステロール以下は、最近問題になっている栄養 素の摂取量で、2009年以降に追加の要望があって 加えたものである。

図4にセルT1~AB10を示す。ここは栄養価計 算を行うための範囲である。この範囲は前節で述 べた機能の右側にあり、印刷すると2ページ目と なる。また1日分の給食管理として図2・3で示 した範囲で行う作業の次の操作をする範囲とな る。このときA~S列は既に作業が終わっているの で表示されたままでは邪魔である。そこで、作業 が終わったS列までを非表示にできる。図4左上 端の列を示すSの上に四角で囲まれたプラス記号 +が見えるが、これをクリックすると、その左側 のセルは非表示になる。図2の上端の横線は、非 表示になる範囲(列A~R)を示す。

さて、図4のセルT5以下は児区分を入力する。

これは共・以・未・同の種類あり、プルダウン・ メニューからの選択で入力する。保育所での食品 は、3歳以上児・同未満児に共通に給与するが、 未満児には以上児の係数をかけた量(前出の例で は0.8)を給与する物(共)、以上児・未満児の一 方だけに出されるの(以あるいは未)、両者に同量 出される物、例えばサクランボがある。

 U列は料理名で、オムレッ等の料理の名称であ る。これは必須入力項目ではない。V列は食品番 号で、食品成分表の正式の番号、W列は純使用量 で廃棄分は含まない値である。

 図5に業者への発注表を作成するための作業の シートの範囲(列AZ~BK)を示した。印刷した 時に第3ページとなる。ZA列には食品名が表示さ れ、同じ食品番号に対応する食品は、同じ食品が 2回以上使用されても1回のみ表示される。そし て使用された使用量の合計が表示される。BA列

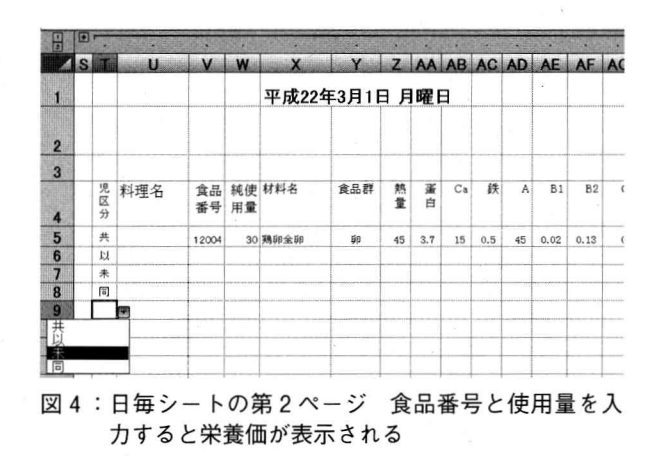

| 語                                | $\Box$ $\Box$ r |               |           |            |           |           |                      |         |        |                 |                |           |    |
|----------------------------------|-----------------|---------------|-----------|------------|-----------|-----------|----------------------|---------|--------|-----------------|----------------|-----------|----|
|                                  | <b>SA</b>       | AZ            | <b>BA</b> | <b>BB</b>  | <b>BG</b> | <b>BD</b> | <b>BE</b>            | BF.     | BO     | <b>BH</b>       | BI             | <b>BJ</b> | 4E |
|                                  |                 | 平成22年3月1日 月曜日 |           |            |           |           |                      |         |        |                 |                |           |    |
| 2                                |                 | 発注作業表         |           |            |           |           | ÷                    |         |        |                 |                |           |    |
| 3                                |                 | 食材一括量(kg)     |           |            |           |           |                      |         |        |                 | 79             |           |    |
| 4                                |                 | 材料名           | 純使<br>用量  | 購入量<br>糜棄含 |           | 品名訂正 発注品名 | 購入量(廃 重量·数单位<br>囊分含) | 值補正 (個切 |        | 発注表示            | 番号             | 業者 業者名    |    |
| 5 <sup>1</sup>                   |                 | ミカンサジョウ普通、生   | 2.85      |            | 3.80 みかん  | みかん       | 3.8kg                |         | $4$ kg | 4 <sub>kg</sub> | $\overline{c}$ | 業者A       |    |
| 6 <sup>1</sup>                   |                 | 鶏卵全卵          | 1.95      | 2.29 卵     |           | 朋         | $2.29$ <sub>kg</sub> |         | 10 パック | 10パック           | 3              | 業者B       |    |
| T,                               |                 |               |           |            |           |           |                      |         |        |                 |                |           |    |
| $\overline{a}$<br>$\overline{9}$ |                 |               |           |            |           |           |                      | kg      |        |                 |                |           |    |
| 10                               |                 |               |           |            |           |           |                      |         |        |                 |                |           |    |
| $\mathbf{H}$                     |                 |               |           |            |           |           |                      |         |        |                 |                |           |    |
| 12                               |                 |               |           |            |           |           |                      | 包切りかい   |        |                 |                |           |    |
| 13                               |                 |               |           |            |           |           |                      |         |        | S.              |                |           |    |

図5:日毎シートの第3ページ 発注作業表

|                | <b>BT</b>              | <b>BV</b>     | <b>BW</b> | BX.             | <b>BY</b>    | BZ                | CA             | CB CC           | CD                | <b>GE</b>      | CF.                 | CG               | CH.       | GL | GJ             | CK              |
|----------------|------------------------|---------------|-----------|-----------------|--------------|-------------------|----------------|-----------------|-------------------|----------------|---------------------|------------------|-----------|----|----------------|-----------------|
| 原圖             |                        | 予定(実施)献立データ入力 |           |                 |              |                   |                |                 | $\sim$            |                |                     |                  |           |    |                |                 |
| $\overline{2}$ |                        |               |           |                 |              | 予定                |                | 予定              | 実施                |                | 実施                  |                  |           |    |                |                 |
| ä.             |                        |               |           |                 |              |                   |                |                 |                   |                |                     |                  |           |    |                |                 |
| 4              | 分類設定                   | 科理名           | 材料名       | 純使<br>用量<br>(g) | 総必要量<br>(kg) | 総量<br>訂正值<br>(kg) | 総必要量<br>決定(kg) | 購入価<br>格能<br>額) | 総量<br>訂正值<br>(kg) | 総必要量<br>決定(kg) | 購入価<br>$\mathbb{F}$ | 購入価<br>格(訂 格(決定) |           | 予定 | 予定<br>人数訂<br>Œ |                 |
| 5              |                        | m             | 鶏卵全卵      | 30 <sup>1</sup> | 027          | 1.2               | 120            | 500             |                   | 1.20           | 450                 |                  | 450 未満おやつ |    |                |                 |
|                | に満ちやつ<br>ネ上共通<br>ジヤつ共通 |               | ミカノサジョウ普通 | 50              | 0.45         | 15                | 1.50           |                 |                   | 1.50           |                     |                  | 未满児       | 10 |                | 10 <sup>1</sup> |
|                |                        |               |           |                 |              |                   |                |                 |                   |                |                     |                  | 検食        |    |                |                 |
|                | こ載しない                  |               |           |                 |              |                   |                |                 |                   |                |                     |                  |           |    |                | $\overline{9}$  |
| $\overline{9}$ |                        |               |           |                 |              |                   |                |                 |                   |                |                     |                  | 未上共通      |    |                |                 |
| 10             |                        |               |           |                 |              |                   |                |                 |                   |                |                     |                  | 未满児       | 10 |                | 10 <sub>1</sub> |
| $\mathbf{H}$   |                        |               |           |                 |              |                   |                |                 |                   |                |                     |                  | 以上児       | 50 |                | 50              |
| 12             |                        |               |           |                 |              |                   |                |                 |                   |                |                     |                  | 蹴員        | 7  |                | $\overline{7}$  |
| 13             |                        |               |           |                 |              |                   |                |                 |                   |                |                     |                  | 検食        |    |                | $\mathbf{1}$    |
| 14             |                        |               |           |                 |              |                   |                |                 |                   |                |                     |                  |           |    |                | 66              |
| 15             |                        |               |           |                 |              |                   |                |                 |                   |                |                     |                  |           |    |                |                 |
| 16             |                        |               |           |                 |              |                   |                |                 |                   |                |                     |                  | おやつ共通     |    |                |                 |
| 17             |                        |               |           |                 |              |                   |                |                 |                   |                |                     |                  | 未满児       | 10 |                | 10              |
| 18             |                        |               |           |                 |              |                   |                |                 |                   |                |                     |                  | 以上児       | 50 |                | $50\,$          |
| 19             |                        |               |           |                 |              |                   |                |                 |                   |                |                     |                  | 職員        | 7  |                | $\overline{1}$  |
| 20             |                        |               |           |                 |              |                   |                |                 |                   |                |                     |                  | 検食        | ٠  |                | $\mathbf{1}$    |

図6:日毎シートの第4ページ 予定献立と実施献立を作成するための データ入力画面

には純使用量の一人当たりの量に人数を乗じた 値、同様にBB列には廃棄分を含んだ量が出る。単 位は両者ともにkgである。

 ところがAZ列の食品名は、原則として食品成分 表の正式名で、発注する名称としては使えない場 合も多い。たとえば、我々が「卵」と称している ものは「鶏卵全卵」が正式名称であるが、業者へ の発注表は単に「卵」の方が通りが良い。そこで、 BC列に業者に発注する食品名を入力すれば、それ が発注の名称として使われ、入力しなければ成分 表の食品名が使われる。最終的に発注に使われる 名称が、確認のためにBD列に表示される。

 また、BE列には発注量を、総量が500グラム以 下ならg単位とした値、500グラムを超えれば kg 単位とした値が表示されるが、単純な計算結果で は端数が出て発注に使えないことが多く、さらに 食品の慣用的単位は、豆腐なら丁など、独自の単 位も多い。そこで、BF列に発注に用いる数値、 BG列には単位を入力すると、 GH列に発注表に記 載される形式で表示される。さらにBI列には業者 番号を入力すれば、BJ列に業者名が表示される。 次の第4ページ目に当たるBL~BS列は調理の 指示書として用いるもので、料理名が表示されて いるのみでとくに表示はない。そのスペースに任 意の書き込みをして、調理員に渡されるメモとな る。

 第5ページ目に相当するBT列以降を図6に示 す。公的記録を目的としたデータを入力する欄で、 予定献立のための入力を主にする欄と、実施献立 のための入力を主にする欄である。BT列は、その 食品が、未満児のおやつ、未満・以上共通の食事、 以上児のおやつとして給食されるかの分類を入力 する。この入力はプルダウン・メニューに表示さ れるリストのクリックで行う。BV~BY列の料理 名・材料名・純使用量(個人量g単位)・総必要量 (kg単位)までは、これまで入力したデータに基 づいて計算され表示される。BZ列では、 BY列に 表示をされた総必要量を、予定献立に残す値たと えば端数を丸めた値とするなどの補正をする場合 に入力する欄である。補正が必要なければ入力せ

 $-47 -$ 

|        | 2 |   |   |      | 業者A 殿 うぐいす保育所 平成22年度3月分として注文します |    |    |          | AE.   | AF. |    |  |        |       |
|--------|---|---|---|------|---------------------------------|----|----|----------|-------|-----|----|--|--------|-------|
| ×,     |   | A | 曙 | 品名   | 発注量                             | 備考 | 月日 | 受領年 賞味期限 | 品温 数量 | 鮮度  | 句装 |  | 異物 サイン | 不良品記録 |
|        |   |   |   | 月みかん | 4kg                             |    |    |          |       |     |    |  |        |       |
| 5<br>6 |   |   |   |      |                                 |    |    |          |       |     |    |  |        |       |
| 8<br>9 |   |   |   |      |                                 |    |    |          |       |     |    |  |        |       |
|        |   |   |   |      |                                 |    |    |          |       |     |    |  |        |       |

図7:発注書シート 発注書と検収表

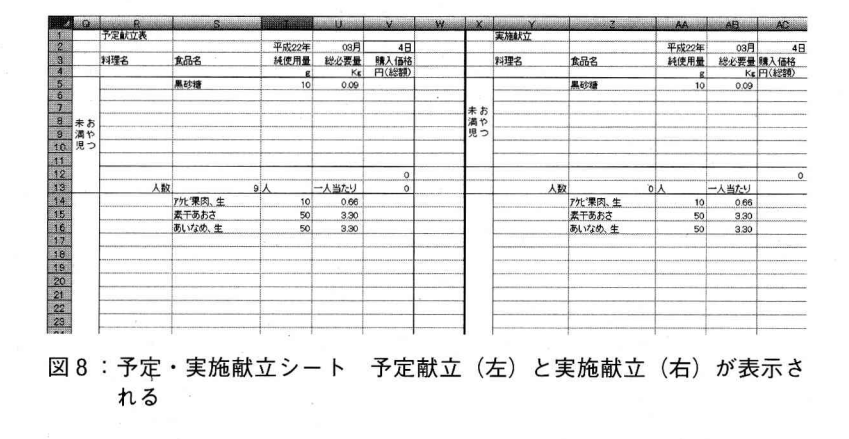

ずにおけばよい。CA列には最終的に予定献立表に 記載される値が、確認のために表示される。CB列 には価格を支払いする総額で入力する。

CD列から右の列は、実施献立に関するデータの 入力を行う。実施された献立に従って、総量を入 力 (CD列) するが、これが予定献立と同じなら入 力する必要はない。CF列は食品毎の総額の入力欄 で、これも予定献立と同じ値なら入力する必要は ない。またCJ列は予定献立に入力する人数で、未 満児おやつの未満児数と検食の数、未満児・以上 児共通の食事で、以上児・未満児・職員および検 食の数、そして以上児·未満児に共通なおやつで、 以上児・未満児・職員および検食の数に補正が必 要なら入力する欄である。以上で、このシートで の作業は、日毎に人数の確認から始まり栄養価計 算と調理指示書そして予定・実施献立の作成に関 するデータの入力を終了する。

### 3. 発注書 (図7)

このシートでは、業者ごとの発注書兼検収記録 を作成する。業者番号(セルS1)を入力すれば、 その業者に発注する食品を、これまで入力した データに基づいて、日付ごとに整理して発注表と

して表示する。

全業者を一括して表にすれば便利に思えるが、 月によって業者が同とは限らず、同じ保育所でも 月による変化があることに対応するためである。 X列から右側は、保育所側の検収記録簿となる。

#### 4. 予定献立・実施献立シート (図8)

予定献立は、予定の段階での記録であり、実施 献立は実際に行った給食の記録である。一人当た りの単価の平均値も算出・表示される。このシー トも発注表シートと同様で、日付を入力すると、 その日の予定献立と実施献立が表示され、印刷が 可能となる。31日間全ての表が同時に表示される と印刷の操作が複雑となるので、このような構成 とした。

#### 5. 月使用量一覧

毎月の食品の使用量を、食品ごとに集計した一覧 表である。同じ食品番号の食品は合計して表示する。 群別加重平均栄養素量の算出および年毎にどんな 食品が使用されているかの検討の基礎資料である。

|                 |            |          | il de     | il S | FВ    | mi    | G     | H.             |           |     |       |      |          | Ala                 | $\Omega$ | £.         | $\alpha$ | R.  |         |      |      |               |      |                 |                  |            | AA            | A <sub>B</sub> |  |         |  |  |    |
|-----------------|------------|----------|-----------|------|-------|-------|-------|----------------|-----------|-----|-------|------|----------|---------------------|----------|------------|----------|-----|---------|------|------|---------------|------|-----------------|------------------|------------|---------------|----------------|--|---------|--|--|----|
|                 |            |          | 平成 22年 3月 |      |       | 3歳以上児 |       |                |           |     |       |      |          | 持参米飯を含まない値は、保育所の給与量 |          | 日数         |          | 31  |         |      |      | ビタミンは損耗を引かない値 |      |                 | 平均の対象日数          |            |               | 28             |  |         |  |  |    |
| $\overline{2}$  |            |          | 熱量        |      | 殺類熱   | 蛋白    |       | 勤苦             | 脂肪        | 動脂肪 | 糖質    |      | 食物<br>補補 |                     | Ca       |            | 鉄        | 食塩  | V.A     |      | V.B1 | V.B2          |      | V.C             | 設納比              | 脂肪比        |               | 動画比 動脂比        |  |         |  |  |    |
| $\mathcal{S}$   |            |          | 持参米飯      |      |       | 持参米飯  |       |                |           |     | 持参米飯  |      |          |                     | 持参米飯     |            | 持参米飯     |     |         | 持参米飯 |      | 持参米飯          |      |                 |                  |            |               |                |  |         |  |  |    |
| $\overline{4}$  | Ħ          | 平均       | 会わ        | 含まず  | 含む    | 含む    | 含まず   |                |           |     | 含む    | 含まず  |          |                     | 含む 含ます   | 含む         | 含まず      |     |         | 含む   | 含ます  | 含む            | 含まず  |                 |                  | 持参米飯を含む計算値 |               |                |  |         |  |  |    |
| 5               |            |          | 253       | 68   | 184.8 | 6.8   | 4.0   | 3.1            | 3.1       | 3.1 | 46.7  | 5.8  | 0.2      | 26                  | 23       | 0.7        | 0.6      | 0.1 | 91      | 0.09 | 0.06 | 0.16          | 0.14 | 17              | 73.2             | 98.4       | 54.3          | 98.4           |  |         |  |  |    |
| $\overline{6}$  |            | $\times$ | 529       | 344  | 363.8 | 29.9  | 27.2  |                | 5.0       |     | 105.3 | 64.5 | 18.4     | 381                 | 378      | 8.2        | 8.1      | 5.2 | 113     | 0.21 | 0.19 | 0.46          | 0.45 | 13              | 68.8             | 0.0        | 31.9          | 0.0            |  |         |  |  |    |
|                 |            | ×        | 350       | 165  | 184.8 | 23.6  | 20.8  |                | 2.0       |     | 72.9  | 32.1 | 14.7     | 301                 | 298      | 3.5        | 3.4      | 5.2 | 113     | 0.19 | 0.17 | 0.39          | 0.38 | 13              | 52.8             | 0,0        | 40.5          | 0.0            |  |         |  |  |    |
| $\overline{8}$  |            |          | 350       | 165  | 184.8 | 23.6  | 20.8  |                | 2.0       |     | 72.9  | 32.1 | 14.7     | 301                 | 298      | 3.5        | 3.4      | 5.2 | 113     | 0.19 | 0.17 | 0.39          | 0.38 | 13              | 52.8             | 0.0        | 40.5          | 0.0            |  |         |  |  |    |
| <b>ICSS</b>     | 31         | $\times$ | 68 350    | 165  | 184.8 | 23.6  | 20.8  |                | 2.0       |     | 72.9  | 32.1 | 14.7     | 301                 | 298      | 3.5        | 3.4      | 5.2 | 113     | 0.19 | 0.17 | 0.39          | 0.38 | 13              | 52.8             | 0.0        | 40.5          | 0.0            |  |         |  |  |    |
| 36              | 平均         |          | 346       | 162  | 184.8 | 23.0  | 20.2  | 3.1            | 2.1       | 3.1 | 71.9  | 31.1 |          | 14.1 291.1          | 288      | 3.4        | 3.3      | 5.0 | 112     | 0.19 | 0.16 | 0.38          | 0.37 | 12.6            | 53.5             | 3.5        | 41.0          | 3.5            |  |         |  |  |    |
| $\frac{3}{30}$  | 所要量<br>充足率 |          | 560       | 400  |       | 18.0  | 15.0  |                |           |     |       |      | 5.6      | 250                 | 250      | 3.2        | 3.1      |     | 150     | 0.24 | 0.22 | 0.40          | 0.39 | 20              |                  |            |               |                |  |         |  |  |    |
|                 |            |          | 62        | 40   |       | 127.6 | 134.8 |                |           |     |       |      | 253      | 116                 | 115      | 105        | 105      |     | 75      | 77   | 74   | 96            | 95   | 63              |                  |            |               |                |  |         |  |  |    |
| 39              | 平成         |          | 22年 3月    |      |       |       |       | 3歳未満児          |           |     |       |      |          |                     |          |            |          |     |         |      |      | 日数            | 31   |                 |                  |            | ビタミンは損耗を引かない値 |                |  | 平均の対象日数 |  |  | 31 |
| $\frac{40}{41}$ |            |          | 熱量        |      | 毅類熱   | 蛋白    |       | 動蛋             | 脂肪        | 動脂肪 | 糖質    |      | 食物<br>細細 | Ca                  |          | 秩          |          | 食塩  | V.A     | V.B1 |      | V.B2          |      | V.C             | 殺熱比              |            | 指熱比 動産比 動脂比   |                |  |         |  |  |    |
|                 |            |          |           |      |       |       |       |                |           |     |       |      |          |                     |          |            |          |     |         |      |      |               |      |                 |                  |            |               |                |  |         |  |  |    |
| 42              | E          | 平均       | kcal      |      | kcal  | g     |       |                |           |     | g,    |      | ĸ        | mg                  |          | mg         |          |     | $\mu$ g |      | mg   |               | mg   | mg              |                  |            |               |                |  |         |  |  |    |
| $\frac{43}{44}$ |            |          | 36        |      |       | 3.0   |       | 3.0            | 2.5       | 2.5 | 0.1   |      |          | 12                  |          | 0.4        |          | 0.1 | 29      |      | 0.01 |               | 0.10 |                 | 0.0              | 61.4       | 100.0         | 100.0          |  |         |  |  |    |
|                 |            |          | 275       |      | 142.7 | 71.7  |       | 7 <sup>c</sup> | $\Lambda$ |     | E1 C  |      | 187      | 202                 |          | $\epsilon$ |          | 4.3 | 77      |      | 0.15 |               | 0.25 | 10 <sub>1</sub> | 500 <sub>0</sub> | 19.1       | $rac{1}{2}$   | $\sim$         |  |         |  |  |    |

図9: 合計シート 栄養素摂取量の1日の合計と平均値を示す

#### 6. 報告書シート

この報告書は、初版を作成した時には提出が義 務付けられていたが、現在はその義務はない。し かし記録として重要と考えられるので、残すこと とした。

# 7. 合計シート (図9)

1日の栄養素の供給量を1月分示した一覧表で ある。1行が1日量を表し、31日分を表示する。 また1日平均値 (図中央36行、4~30日は表示し ていない)と充足率(図9、35行)を示してある。 この表は3歳以上児・未満児の両者それぞれにつ いて表示される。

運動会などの行事では、特別な食事が出ること があり、また行事の場合には、おやつのみという 変則的な給食もある。そこで平均値にこれらの値 を含むと、通常の給食を反映しない数値となる。 そこで任意の日を平均値のデータから外すことが できる。

# 8. 群合計シート (図10)

このシートでは、1日に、どの食品群を何グラ ム摂取したかを1行で示して、給食した日の数値 を全て示し、さらに平均値を示す。この平均値は 給与した食品の値の実を対象として給与しない日 の値はゼロではなく、平均の対象から除外される。 また県への報告は、県の基準による食品群分類が 求められるので、そのように分類されている。ま た緑黄色野菜は他の野菜とは別に計算してある。

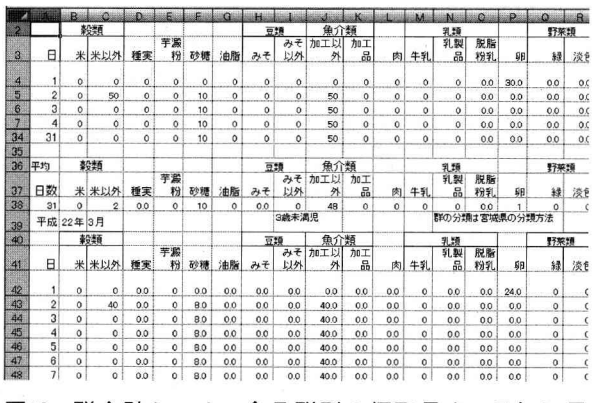

#### 図10:群合計シート 食品群別の摂取量を、日毎に示 し、1月の平均値を表示する

#### 9. 標準群シート2

食品成分表での分類に準拠した以外は、上述の シートと同じである。

#### 10. 設定シート

このシートでは、このソフト全体の年と月を設 定する。このシートで年月を入力すると、図1に 示した日毎シートで、曜日が年月日に応じて自動 的に更新表示され、他のシートでも年月や曜日が 表示されるものは、このシートで入力した年月に 対応して適切に表示される。

#### 11. リスト・シート (図11)

計算の過程で必要な諸元、すなわち業者名・単 位 (kg·g·缶·ダース等)、所要量や園児数を 入力するシートである。

12. 成分表シート

5 訂食品成分表の全食品と若干の追加食品の成

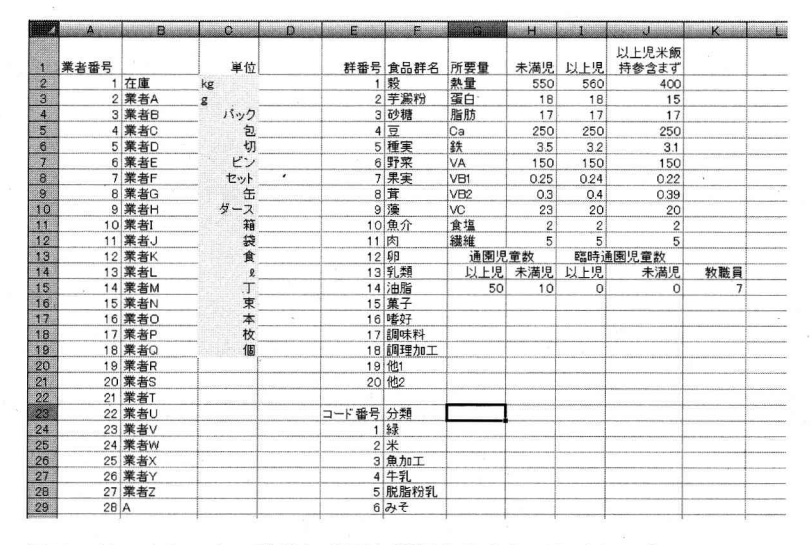

図11:リストシート 計算に必要な諸元を入力しておくシート

分値を納める。しかし、食品名は正式名称が長く なりすぎる場合が多いので、省略名や一般に使用 されている名称に変えてある食品も多い。また緑 黄色野菜であることを示す数値、蛋白質が動物性 か植物性かあるいは混合か、脂肪も動物性か植物 性かを示す指標が入力されている。さらに穀類か らの熱量摂取量も計算対象としてあるので、穀類 を示す指標(この場合、何が穀類に分類されるか は宮城県の指導によるもので、食品成分表による 分類ではない)も入力してある。

#### 13. 総合的な機能

本ソフトウェアは、上で述べた個々のシートを 統合して出来上がっている。これらのシートは、 成分表は除いて、ほとんどのセルが式で埋められ ているため、全体のサイズは、食事のデータを入 れない状態で約12MBとなる。これは表計算ソフ トを用いたファイルとしては、かなり大きい。し かし、10年前の古い機材でも、ハードディスク・ ドライブは10GBはあり、この程度では収納で負担 とはならない。

さらに、以前は容量が1.4MBにすぎないフロッ ピィー・ディスクが、ソフトウェの配布や移動の ための媒体であったため、ソフトウェアは大きさ を1.4MB以下とするか、圧縮する必要があった。 しかし現在では、USBフラッシュ・メモリーが普 及し、容量は問題ない。従って、本ソフトウェア

をパーソナル・コンピュータ内に保管することや、 配布での媒体の容量の制約は、古い機材でも無く なっている。

一方、古い機材では主記憶装置が小さいこと、 演算速度が本ソフトウェアを処理するには負担が 大きく、計算に1分以上かかる場合がある。それ でも卓上計算機を使う場合に比べ効率は大幅に上 がるので、旧式の機材で速度が遅いゆえに使用を 控える必要はない。また最近のパーソナル・コン ピュータでは計算の負担は大きくはなく、利用者 が計算を待つ時間の無駄が生じることもない。

#### V. 現状の報告および考察

旧版のソフトウェアを作成して以来、我々が作 成したソフトウェアが何か所の保育所で使われて いるか実情を掴んでいない。しかし宮城県庁の栄 養士で、保育所の担当者から、本ソフトウェアは 算出・記録を義務付けられた数値を全て含むので、 本ソフトウェアの使用を確認すれば、計算・記録 は合格とする旨を伝えられた。従って、県内に多 くの貢献があると思われる。本ソフトおよび学校 給食用ソフトの初版の作成時に、県庁の栄養士の 意見を入れ、県庁が要求する数値を全て含むもの として作成しているので、ソフトの改訂には今後 も行政の要求を満たす必要がある。

本ソフトが、保育所栄養士の望む機能を満たし ているかの検討は必要である。機能の増加への要 求が、今回の改訂の一因であるから、これまでは 十分な機能を持たなかったとも言える。ところが 機能の充実と、操作の簡便さとは二律背反で、機 能増加で使いにくくなる可能性は高い6)。従って、 この問題については保育所栄養士の希望を全県的 に調査した結果と、保健所の希望から、必要とす る機能の追加、場合によっては削除を検討し、県 内の統一的な合意を得られた標準ソフトとして機 能することが必要である。

 栄養士の要求のひとつは、同じ食品番号の食品 で、同じ日に使用する食品でも、単価が異なるこ とがあるので、同じ食品番号ごとにまとめず計算・ 表示をさせて欲しいとの依頼だった。たとえば、 人参のせん切りをキンピラで使い、輪切りで汁物 にも使用しても、同じ食品番号なら使用量を一括 して発注表に表示される。しかし人参を、せん切 りと丸のままをそれぞれ別の業者から納入しても らう場合があり、同じ食品番号で同じ栄養価でも 単価が違う。一方、人参を、保育所の調理場で、 せん切りと輪切りにした場合は、同じ食品番号、 同じ成分でかつ同じ単価であるから、一括して単 価計算する。

 このような、それぞれの場合に応じられるソフ トは、プログラムも使用方法も複雑になる。そこ で、一括して計算する機能のみのプログラムだが、 同じ食品番号でも違う食品として計算をする場合 には、プログラムを変えず、以下のような方法で 対応した。

 このソフトでは成分表シートに食品を追加入力 して、任意に食品を増やすことができる。食品番 号は、既存の番号と重複しなければ、任意に付け ることができる。そこで、食品番号だけ換えた同 じ食品を、同じ成分値で追加すればよい。そうす れば、栄養価計算は同一の食品なら同じ成分値で 計算ができ、かつ違う食品として分類されるので、 発注や単価計算は別々に計算される。このように、 プログラムでの対応はせず、運用において解決す る方法は、機能を増やさず、目的を達することが できるので、機能を増やす要望に対して、まず運 用での対応方法を考え、それができなければプロ グラムでの対応を検討することが適切と考えられ る。

#### M.限界および将来の計画

 現在、マイクロソフト社製のオフィイスは、安 価なパーソナル・コンピュータには付属しない場 合が増えてきた。またマイクロソフト社製のソフ トウェアは高価であるため、これに換わる安価な 製品を使う例も出てきた。例えば、表計算・ワー ドプロセッサ・プレゼンテーション・データベー ス等を1セットとして5千~1万円の物が市販さ れている。これらのソフトウェアは今後普及する と考えられるので、それらの安価なソフトウェア で本ソフトウェアが使えるようにしたいが、それ らの全てのソフトウェアで動作を確認することは 難しい。

 この保育所用のソフトウェアは、改訂ごとに機 能を増やした。しかし、ソフトウェアの中心は栄 養価計算と食品材料の使用量の計算部分で、それ 以外の機能は不要な場合も多いはずである。全て の施設の全ての状況を想定して、対応する機能を 組み込むことは不可能である。また使用頻度の低 い機能ほど種類が多くなるので、それらを組み込 むと体系が大きく処理速度が遅くなること、重要 な機能が、多くの使用頻度の少ない機能に埋もれ て、重要な機能の使い勝手が悪くなる弊害がおこ る。従って、機能を最少必要限度まで削減したも のを別に用意し、その他の機能を付加するのでは なく、表計算ソフトの機能について講習を行い、 栄養士が自身で状況に対応できるようにすること も、一つの解決方法と考えられ、どのような対応 が良いか、保育所の栄養士と監督の行政部局と検 討を考えている。

# 参考文献

- 1)中塚 晴夫,猪口(松田)尚子,半沢真理子, 他:学校給食栄養計算ソフトの開発 一表計算 ソフトを利用して一.宮城大学看護学部紀要,  $3(1), 2000$
- 2)松山 恒博,半沢真理子,中塚 晴夫:表計 算ソフトを利用した学校給食管理用プログラム の開発. 健康・体力・栄養 (Jpn B Health Fit Nutr) 9 (1)2003
- 3)中塚 晴夫, 西村亜希子, 佐藤 玲子:表計 算ソフトによる,給食管理を補助する栄養計算

ソフトの開発. 宮城大学看護学部紀要 10  $(1), 2007$ 

- 4)「日本人の食事摂取基準」策定検討会:厚生労 働省「2010年度版 日本人の食事摂取基準」策 定検討会報告書(初版).第一出版,東京 2010
- 5)田中 平三:日本人の食事摂取基準2010版完 全ガイド(初版).医歯薬出版株式会社,東京 2010
- 6)アラン・クーパー:コンピュータは,むずか しすぎて使えない! (初版). pp84-85, 翔泳社, 東京 2000
- 7)実況出版編集部編(初版):WindowsVista対 応30時間でマスター Office2007. 実教出版. 東京 2007
- 8)中嶋 洋一:Excel2002 関数ハンドブック (初版)ナッメ社 東京 2001
- 9)科学技術庁資源調査会編:五訂日本食品標準 成分表(初版),大蔵省印刷局,東京,2000